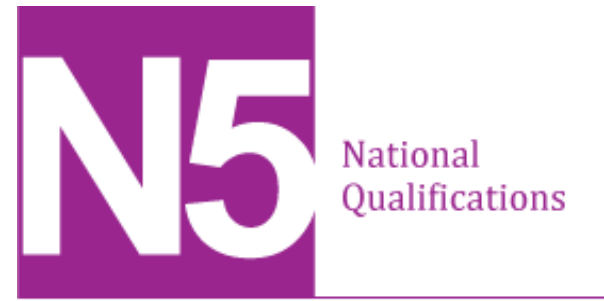

# **Administration and IT Assignment**

# **Morven's Cake Place**

This edition: September 2013 (version 1.0)

The information in this publication may be reproduced to support SQA qualifications. This publication must not be reproduced for commercial or trade purposes. **This material is for use by assessors.**

© Scottish Qualifications Authority 2013

## **Instructions for candidates**

This assessment applies to the assignment for National 5 Administration and IT.

This assignment is worth 100 marks. The marks contribute 100% of the overall marks for the Course assessment. The Course will be graded A–D.

It assesses the following skills, knowledge and understanding:

- use of advanced IT functions in word processing, spreadsheets, databases, presentations and desktop publishing to produce and process information in familiar contexts
- skills in using technology for investigation
- skills in using technology for electronic communication, taking account of the context, audience and purpose of communication
- administrative skills related to organising and supporting an event
- skills in problem-solving.

Your assessor will let you know how the assessment will be carried out and any required conditions for doing it.

In this assessment, you will:

- work through a series of tasks which will test the skills, knowledge and understanding listed above
- complete the tasks in the order presented
- be allowed four hours to complete the assignment
- make sure your name, school and task number are entered on each printout submitted.

# **Assignment task Morven's Cake Place**

Morven Adams is the owner of Morven's Cake Place, a small cake and coffee shop based in Glasgow. She is keen to expand her business into catering for various functions and is taking a stand to promote her business at the Good Food Exhibition taking place at the SECC next month.

You will be working as an Admin Assistant with Morven and she has asked you to organise and support the following events:

- taking part in the Good Food Exhibition next month,
- catering for a retirement function.

Contact details for the business are as follows:

Morven's Cake Place 122 Cathedral Street Glasgow G1 2TG

Phone: 01413535444 E-mail: [morvens@mailit.com](mailto:morvens@mailit.com) Web: www.morvenscakeplace.co.uk

- **Ensure your name, school and task number are displayed on each printout.**
- **Ensure all comments within files are actioned and deleted.**
- **Your teacher/lecturer will provide you with an e-mail address.**
- **Printouts of e-mails must show evidence of sending.**
- **Each spreadsheet or database must be printed on one page.**

### **To-do–list**

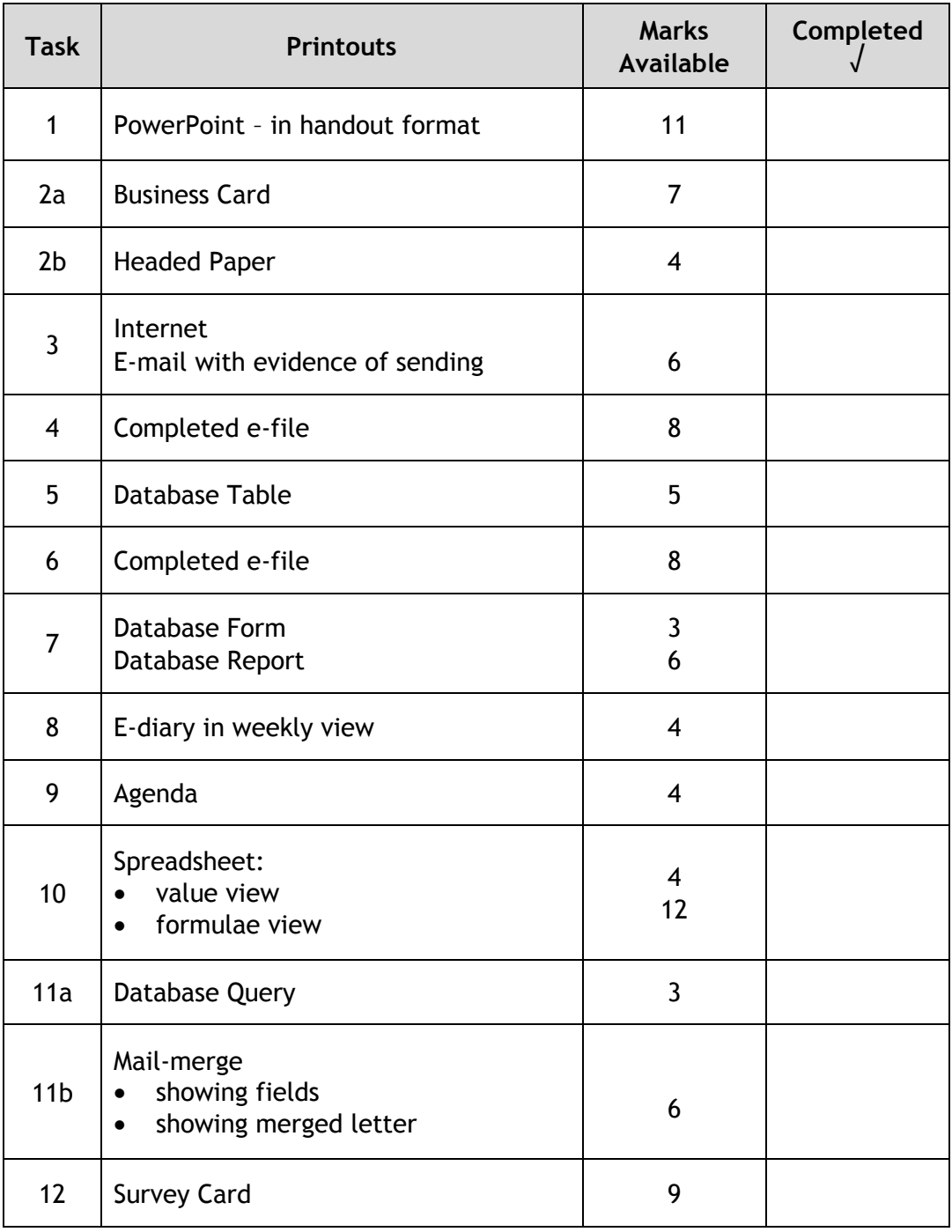

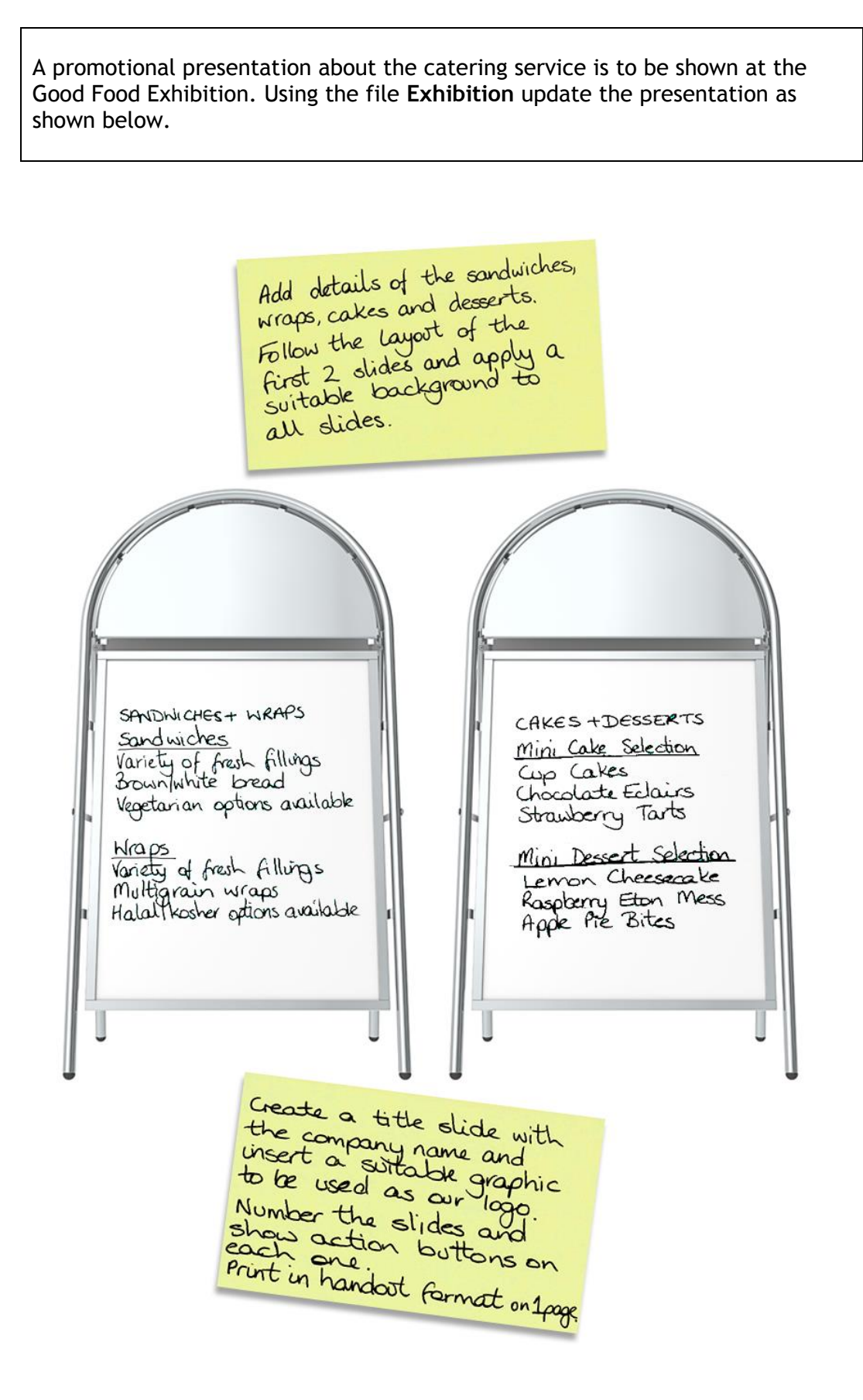

#### **Task 2a**

Design and print a business card for Morven to distribute at the Good Food Exhibition.

Use a largest similar to the one shown below. Include det  $\Omega$  $ln(2)$  $\Omega$ ser  $USCO$ tion  $\overline{a}$ Use a variety<br>of fants and<br>formatting to carc **City Car Hire** 345 London Road Cars for every occasion, incl: Edinburgh EH<sub>1</sub> 5TT Limos **Hummers** Tel: 0131 567 2332 Email: citycarhire@yaha.com<br>Web: unusualt.com Lindi: Litycarnire@yaha.com<br>Web: www.citycarhire.co.uk<br>Owner: Merk B.... Owner: Mark Brothers

#### **Task 2b**

Create and print headed paper using the appropriate information and logo. This will be used for various tasks throughout the assignment.

Access the internet to find the following information. Print a copy of the sent email.

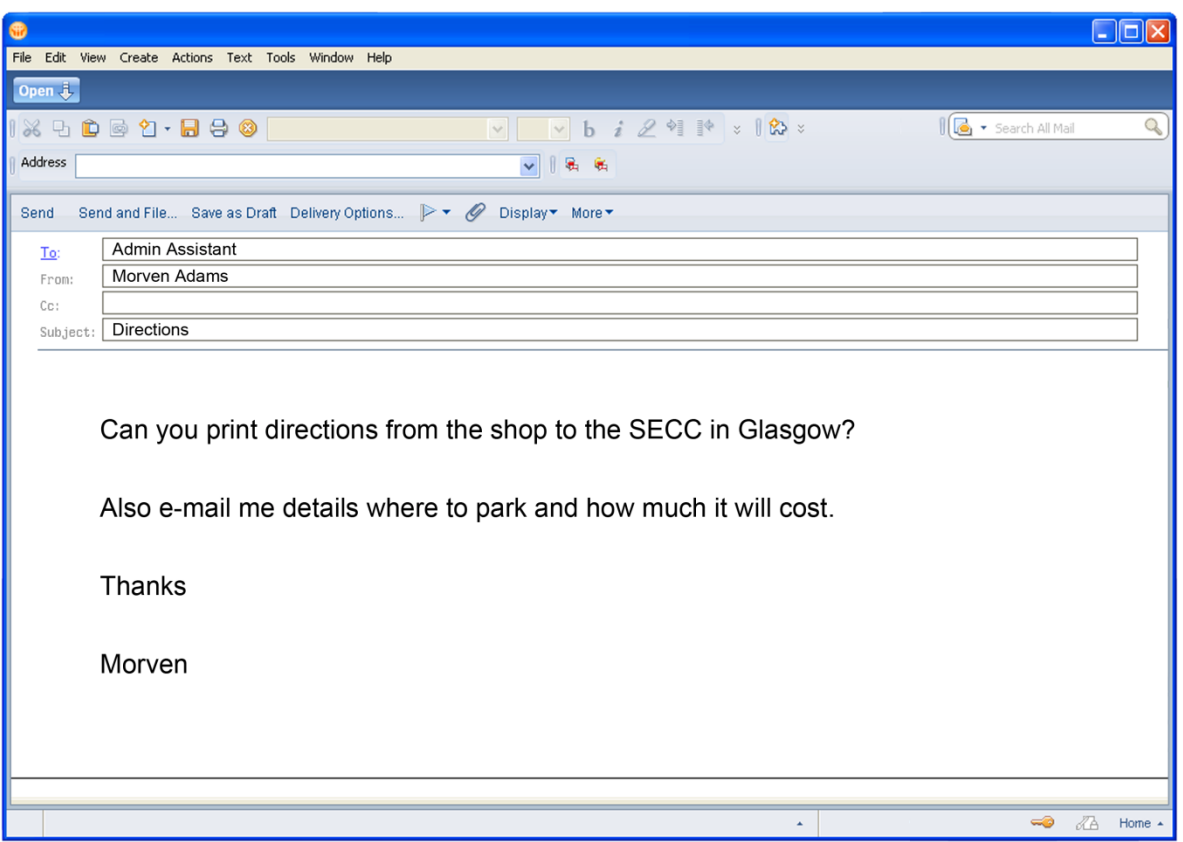

Complete the file **Customer Care**. This is a leaflet which will be available on the stand at the Good Food Exhibition. Print one copy.

## **Task 5**

Potential customers who expressed an interest in our catering service at the Good Food Exhibition have been entered in the database **Functions.** Complete the database with the information below.

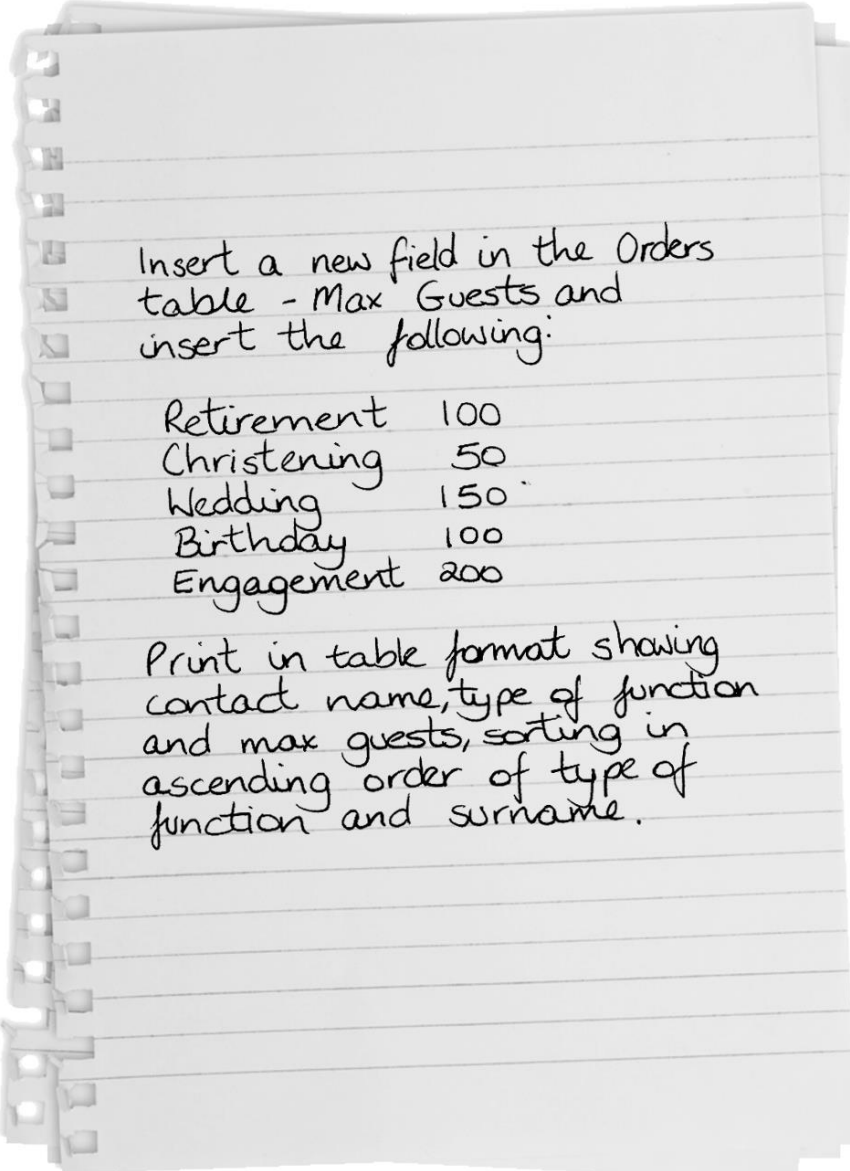

Our Health and Safety information for staff requires to be updated. Open the file **Health and Safety** and complete. Print one copy of the completed information sheet.

#### **Task 7**

Update the database with this new customer's details.

Print this record as a form.

Print a report of the functions taking place in December. The report should include contact name, telephone number, type and date function in that order and sorted by date and type of function. Insert an appropriate heading and our logo.

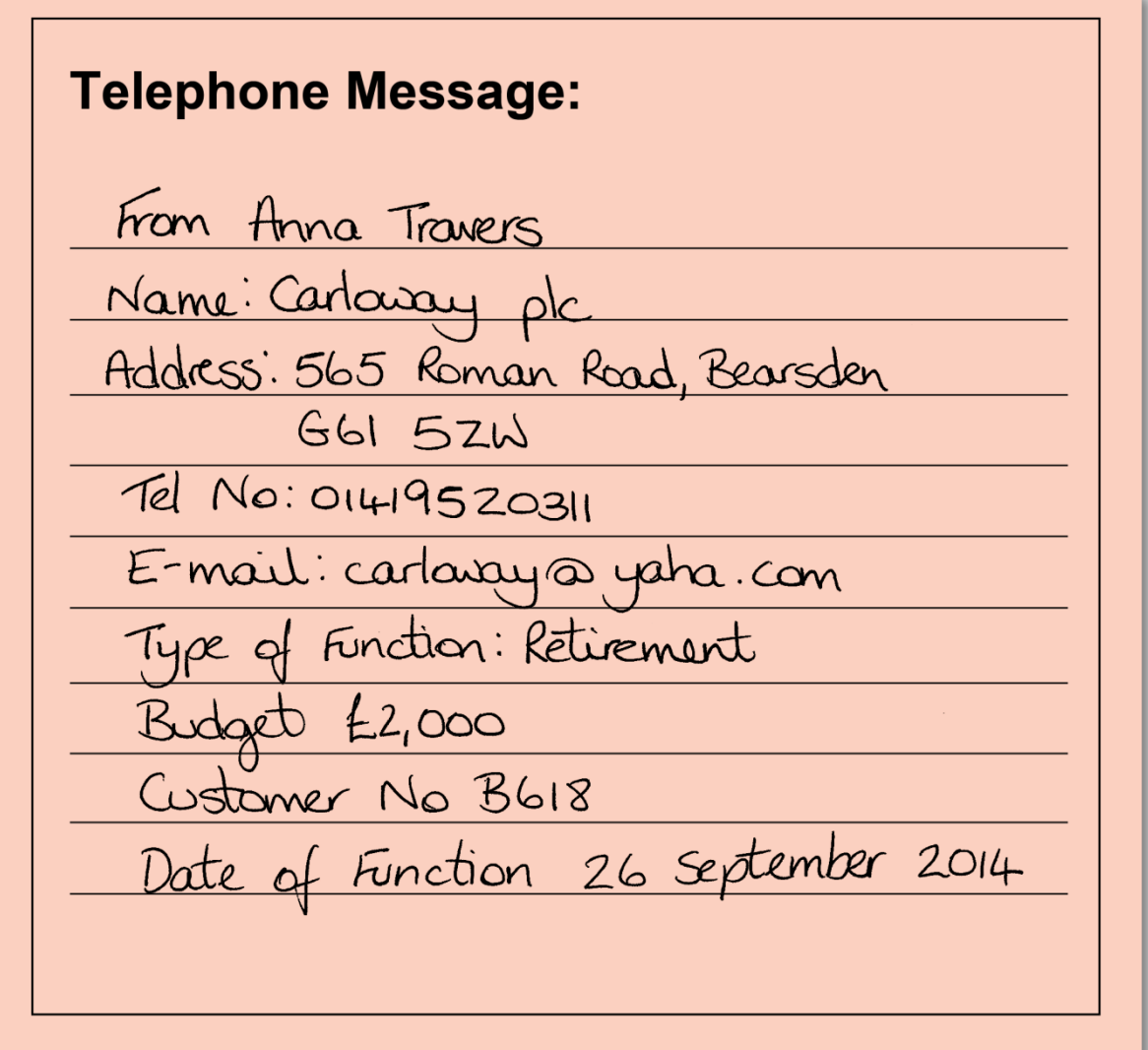

Enter the following meetings in the electronic diary.

Print a copy of the diary in weekly view.

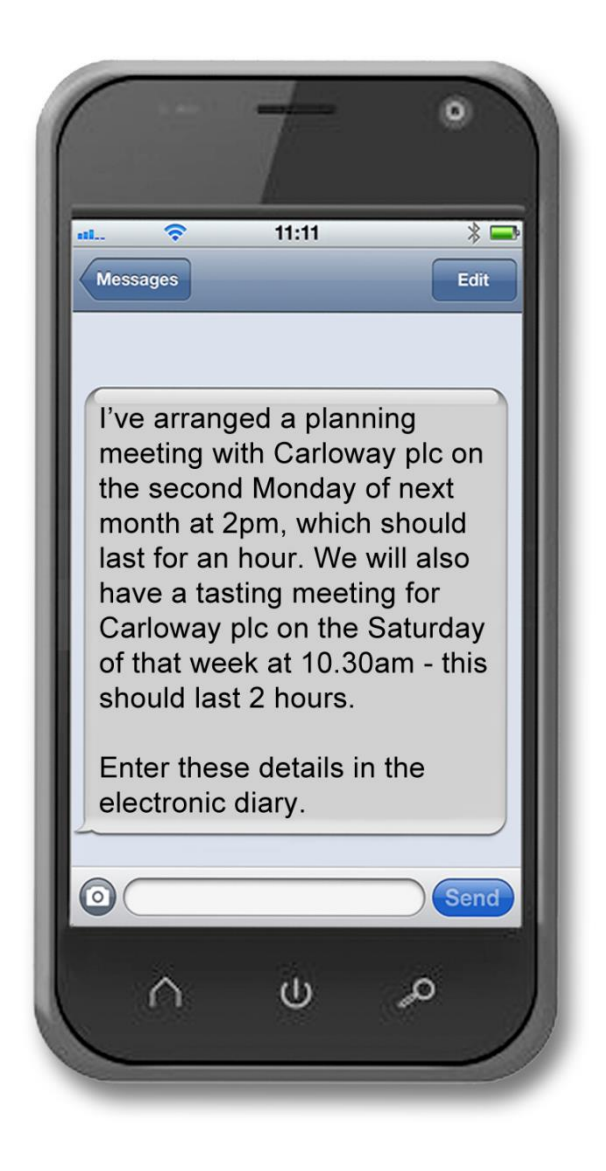

#### **Task 9**

Carloway plc have telephoned and asked for a meeting about Gordon Farry's retirement party. Complete the file **Agenda**. Print a copy.

The following e-mail has been received from Anna Travers at Carloway plc. Open the spreadsheet file **COSTS** and use the information in it and the e-mail to complete the cost sheet following all instructions.

Print one copy of the cost sheet in value view with gridlines and one in formula view with gridlines and row and column headings.

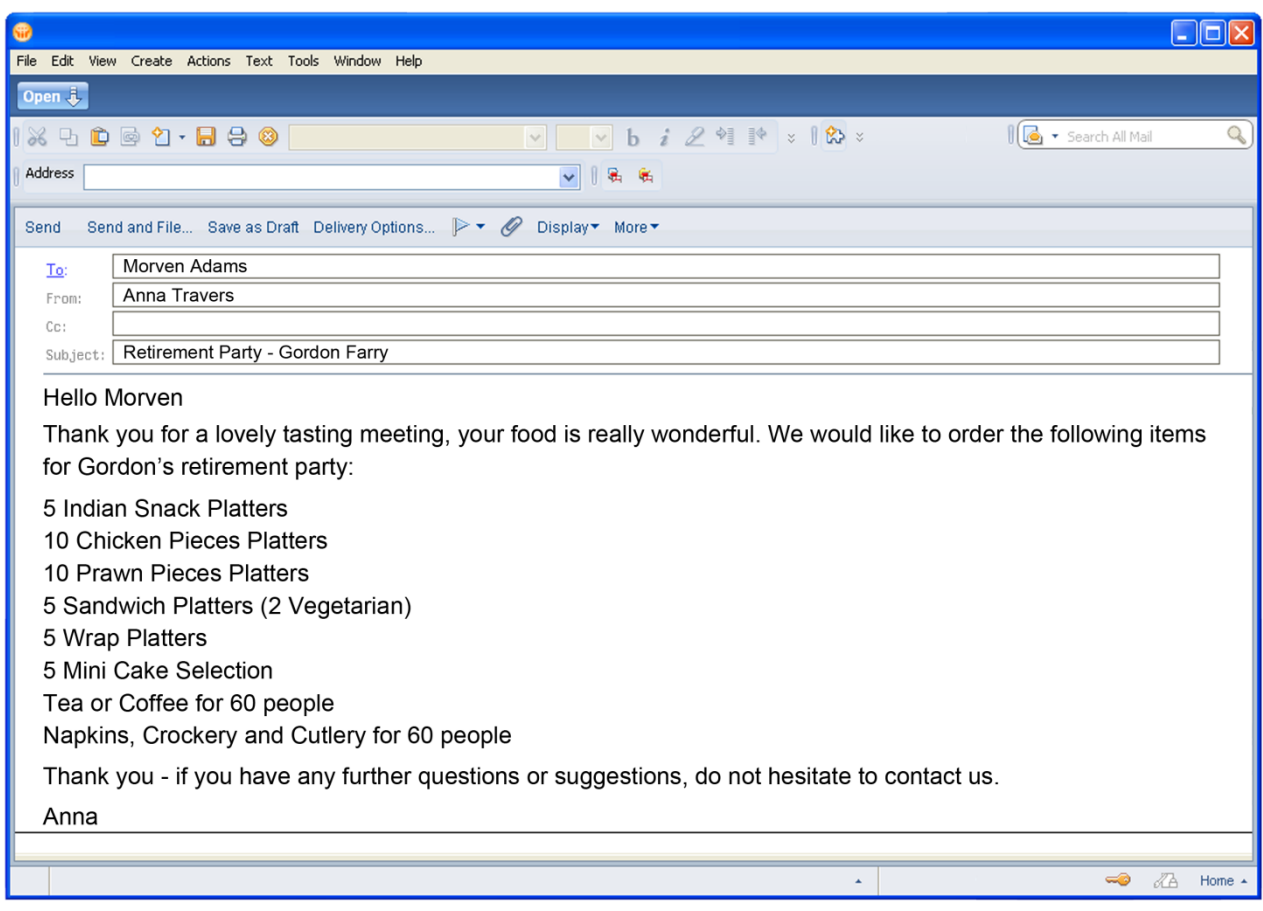

#### **Task 11a**

Search the database for all wedding and engagement functions. Print the name, address and type of function in table format.

#### **Task 11b**

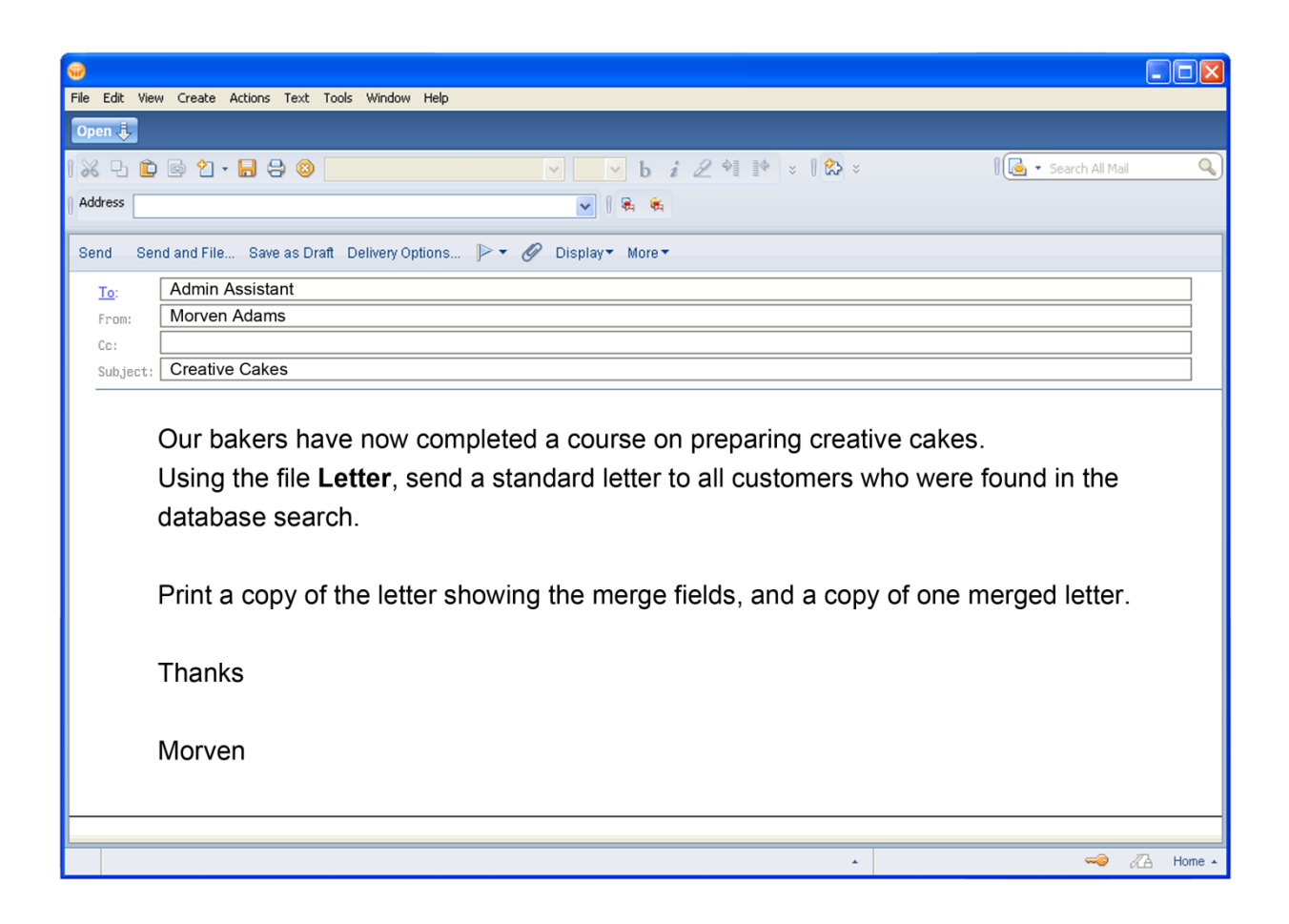

Create and print a customer survey card using the information below. Use a variety of fonts and shading where appropriate. The card will be e-mailed to customers after their function.

(Use headed papel CUSTOMER SURVEY CARD. STET Customer Name: Date of Event: Event: Please rate our performance (v) in the following areas. Excellent Very good Good Fair Poor UC uc Quality of food Presentation Service Value for Money Would you recommend us to others? Yes/No\*<br>\*delete as appropriate We are always looking for ways to improve could do anything better. Sthank you for taking the lime to complete<br>arring survey. You will now be entered into our /

# **Appendix 1: Copyright**

Task 1 image - Logo Sandwich Board. Front view of a Sandwich Board with Logo Plate. Isolated. Blank for Copy Space – Jojje/Shutterstock.com

Task 2a image - blank sticker glued to a wood board - Molodec/Shutterstock.com

Task 5 image - paper page notebook. textured isolated on the white backgrounds – [HorenkO/Shutterstock.com](http://www.shutterstock.com/gallery-1398922p1.html)

Task 8 image - Realistic mobile phone in iphone style with blank screen isolated on white background - lculig/Shutterstock.com

# **Administrative information**

**Published:** September 2013 (version 1.0)

#### **History of changes**

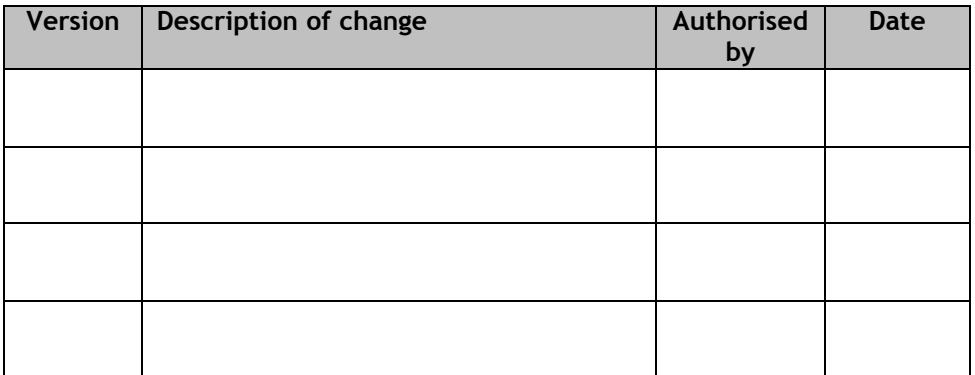

## **Copyright**

This document may be reproduced in whole or in part for assessment purposes provided that no profit is derived from reproduction and that, if reproduced in part, the source is acknowledged. If it needs to be reproduced for any purpose other than assessment, it is the centre's responsibility to obtain copyright clearance.

Re-use for alternative purposes without the necessary copyright clearance may constitute copyright infringement.

© Scottish Qualifications Authority 2013

## **N5 Administration and IT Assignment Instructions to Teachers/Lecturers**

Prior to candidates starting the Assignment, teachers and lecturers should ensure that the following e-files have been downloaded and are available for candidates to use. The files **must** be kept secure and must not be accessed by candidates prior to the Assignment being undertaken.

**2014 To-do-list** – this is a word processing files which may be useful for candidates to complete as they do the tasks. It is not compulsory and does not need to be handed in.

**Letter –** this is a word processing file

**Health and Safety –** this is provided as a publisher file and a word processing file

**Functions –** this is a database file (also provided as a file exported to Excel format to be used if required)

**Exhibition –** this is a powerpoint file

**Customer Care –** this is provided as a publisher file and a word processing file

**Costs –** this is a spreadsheet file

**Agenda** – this is a word processing file

**Task 3 – email**

Candidates should be supplied with a functioning email address so that they are able to send an email for this task. It is acceptable for this to be the teacher/lecturer's email address. Candidates will need to provide proof of the sent email only.